# **install mactex**

## **Praparing**

**install homebrew**

```
/usr/bin/ruby -e "$(curl -fsSL
https://raw.githubusercontent.com/Homebrew/install/master/install)
```
#### **install brew cask**

brew tap caskroom/cask

#### **update & upgrade installed packages in brew**

brew update && brew upgrade

# **Install mactext**

brew cask install mactex

## **See Also**

- [맥에](http://applezeta.tistory.com/1) [LaTeX](http://applezeta.tistory.com/1)[을 설치하자](http://applezeta.tistory.com/1)[! \(MacTeX](http://applezeta.tistory.com/1) [설치\)](http://applezeta.tistory.com/1)
- [Omnigraffle](http://egloos.zum.com/zonam/v/3458497)[에](http://egloos.zum.com/zonam/v/3458497) [LaTeX](http://egloos.zum.com/zonam/v/3458497) [수식 넣기](http://egloos.zum.com/zonam/v/3458497)
- [MacTEX Download](https://tug.org/mactex/downloading.html)
- <http://fmilo.blogspot.com/2011/04/omnigraffle-and-latex.html>
- <https://www.chachatelier.fr/latexit/latexit-downloads.php?lang=en>

From: <https://theta5912.net/>- **reth**

Permanent link: **<https://theta5912.net/doku.php?id=public:computer:mactex>**

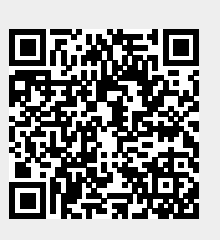

Last update: **2021/01/20 17:48**